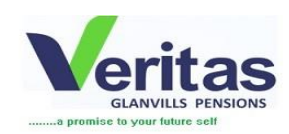

## **GUIDE ON HOW TO DOWNLOAD AND INSTALL THE VGPENSIONS MOBILE APP**

The VGPensions Mobile App can now be downloaded using the link below and the installation steps are as follows:

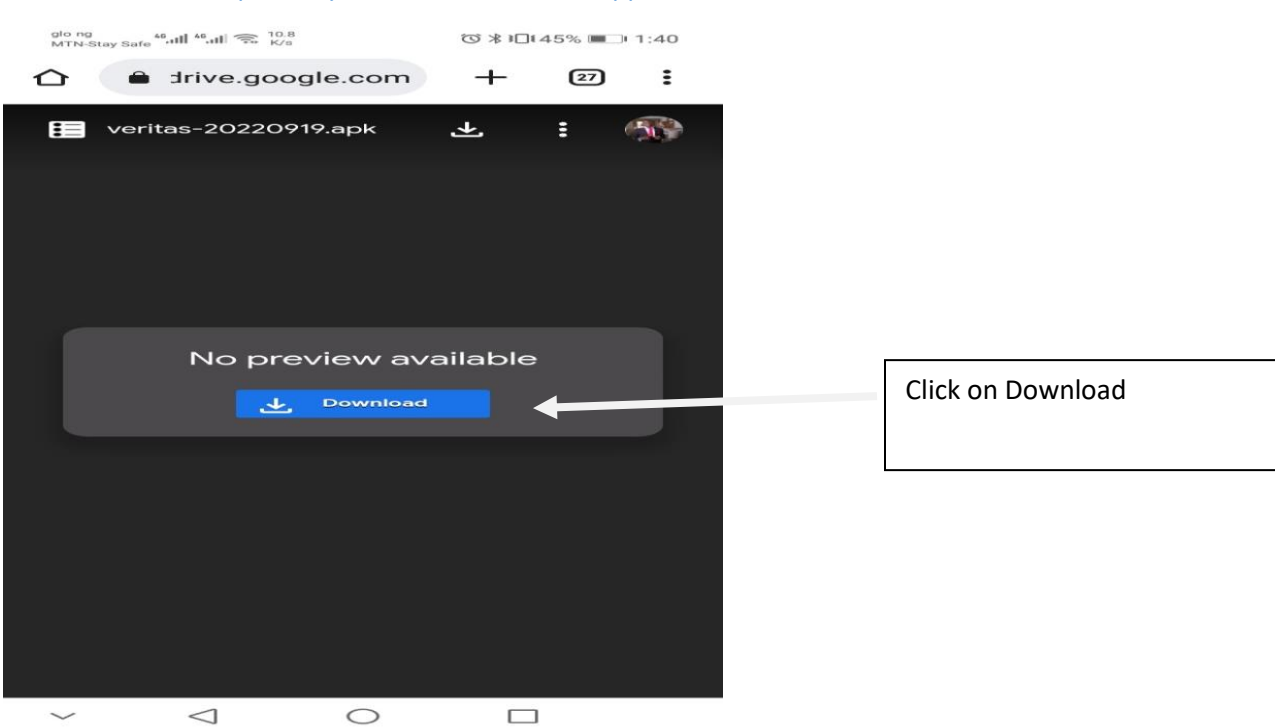

**Click on the link** <https://tinyurl.com/VGP-Mobile-App>

After download is completed, Click package installer to install app:

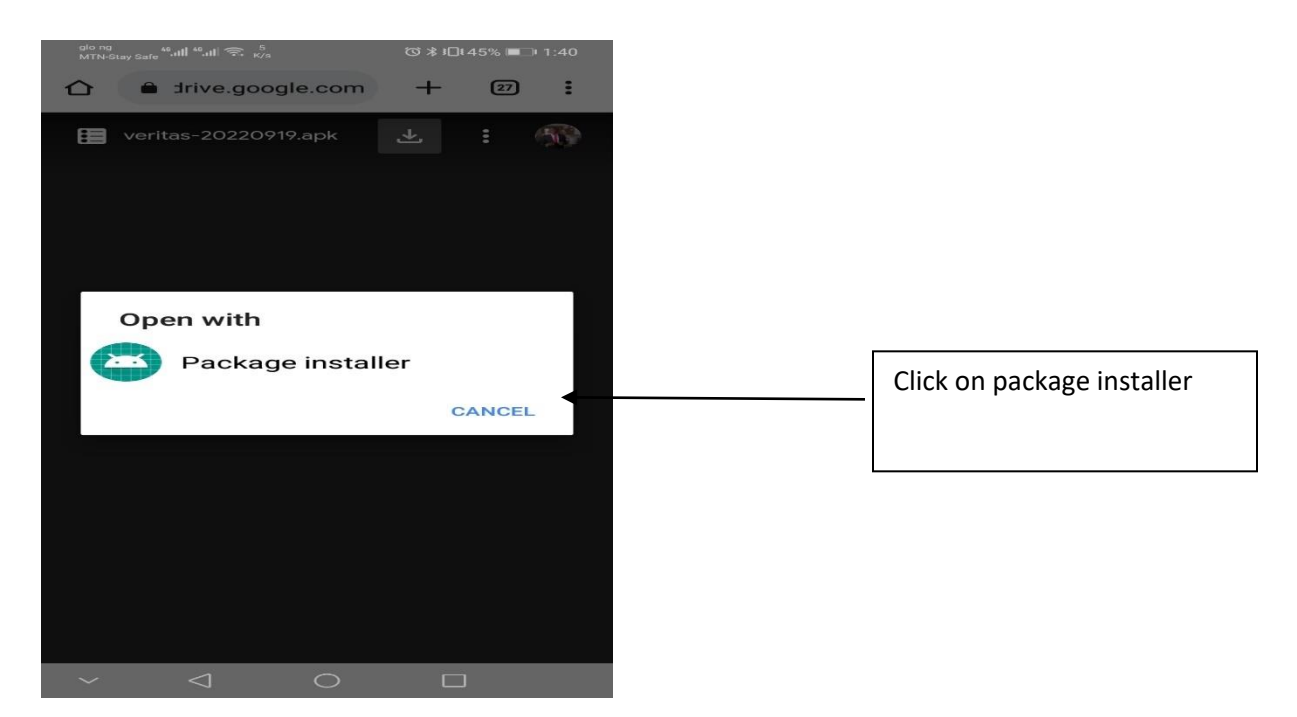

Enable the phone settings to allow app installation by clicking on setting:

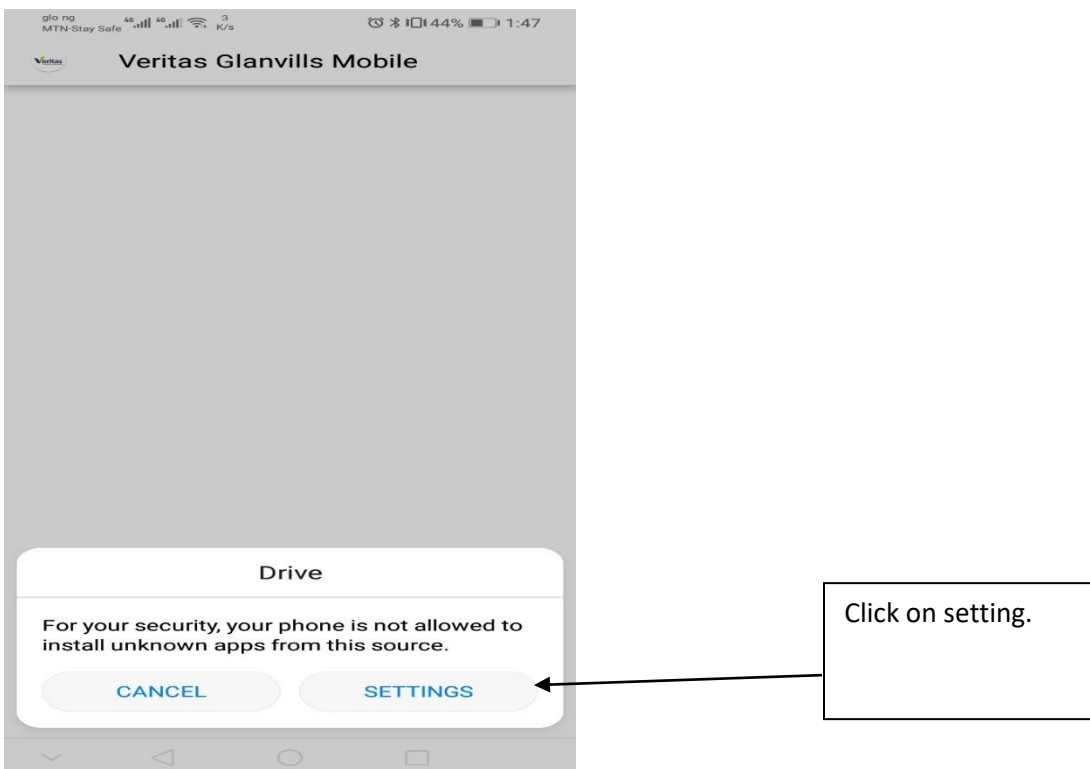

Click " Allow app installs"

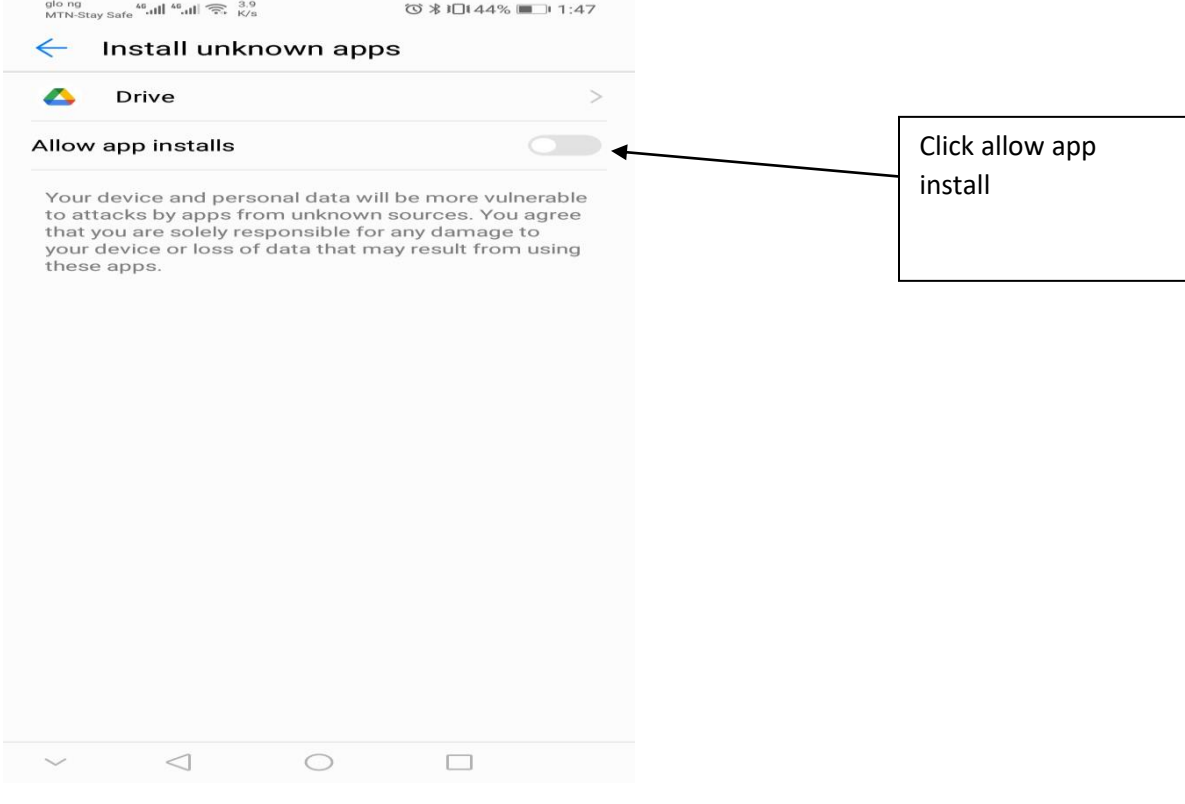

Click the "Back Arrow" to continue with the installation.

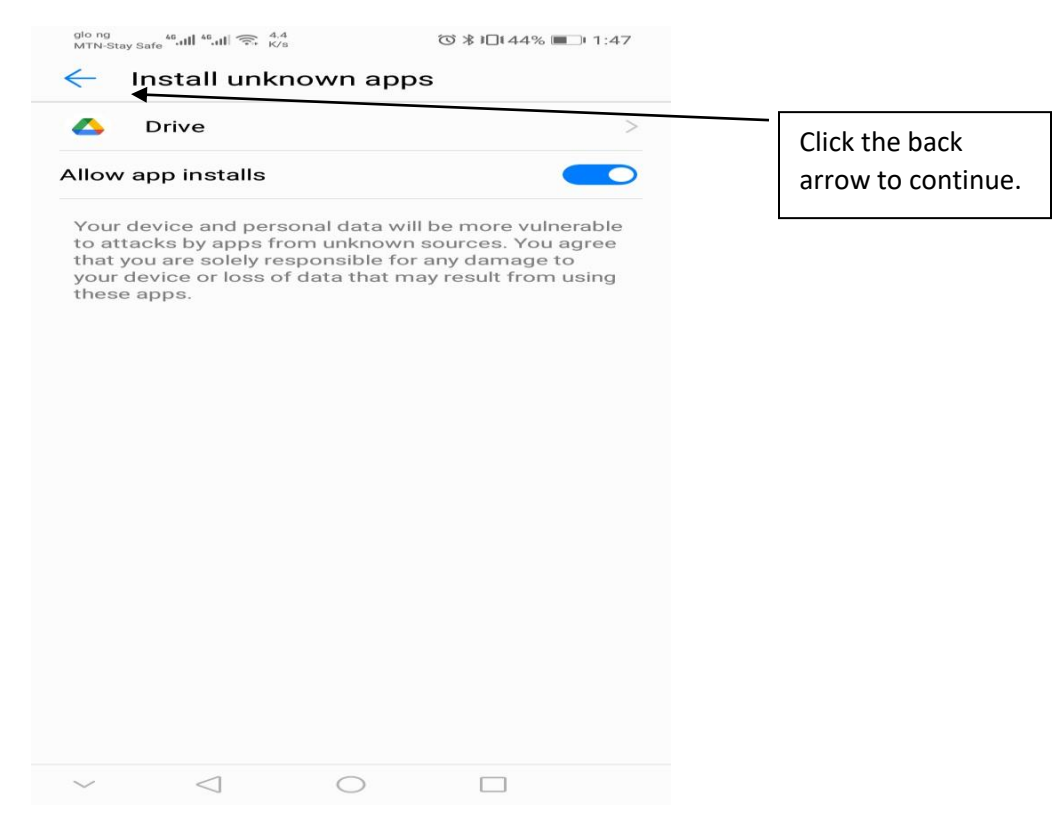

## Click " Install" to install app

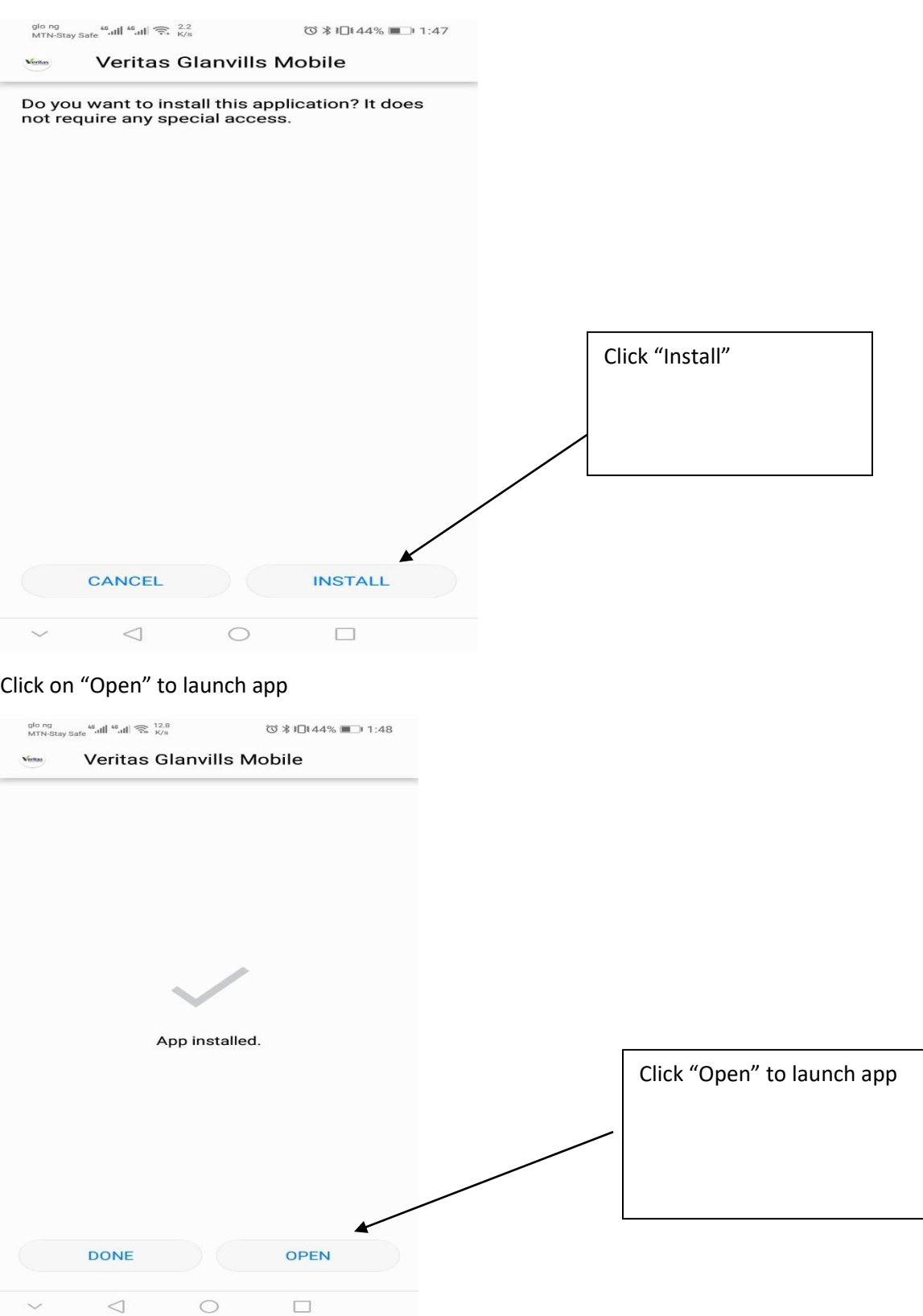

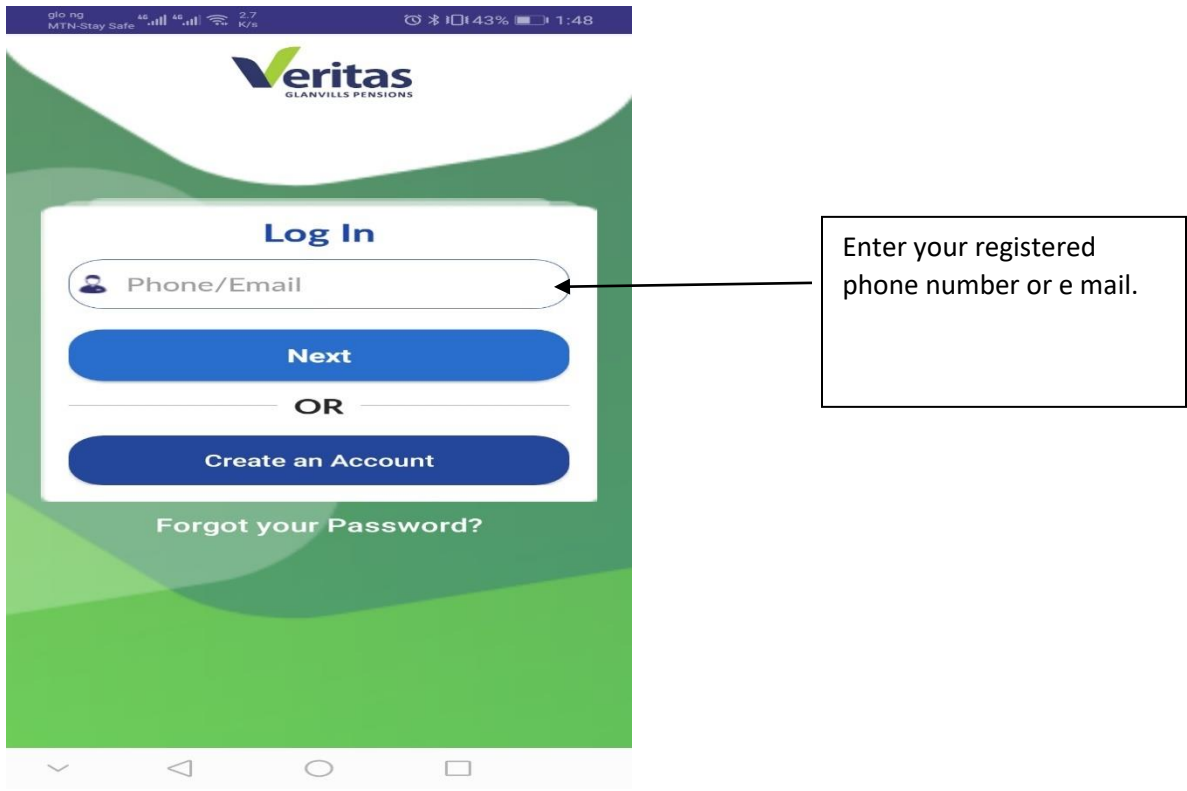

Input your ' Registered E – Mail or Phone Number" to login

## Enter your password "Password "

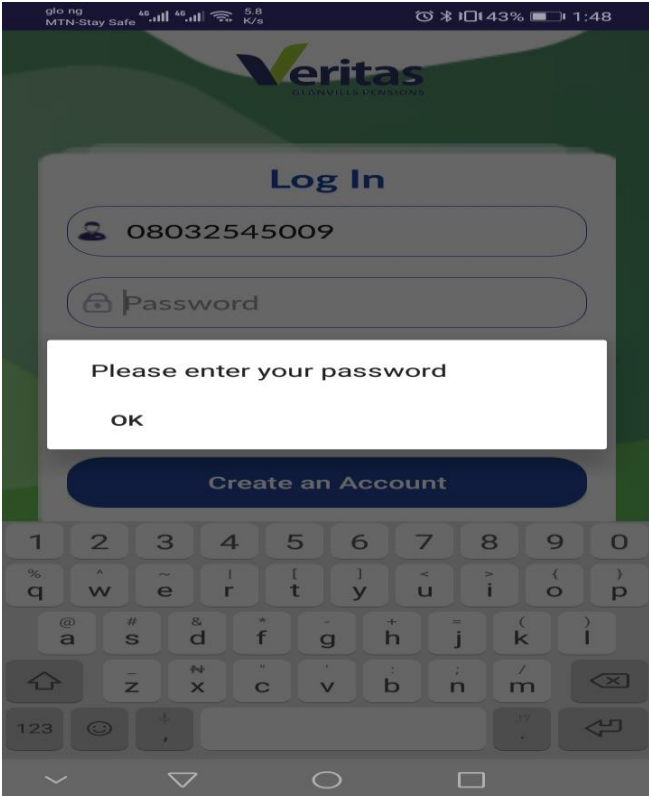